## **RESETANLEITUNG.**

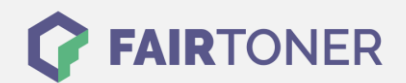

## **Brother MFC-9332 CDW Toner Reset**

**Schritt-für-Schritt: So setzen Sie den Toner Ihres Druckers ganz einfach zurück! TROMMEL RESET**

Um einen Brother MFC-9332 CDW Toner Reset durchzuführen, befolgen Sie bitte genau die Anleitung. Dies ist nach einem Toner Wechsel nötig. Gehen Sie dabei zügig vor, um ein Zurückfallen in das Hauptmenü zu vermeiden. Ansonsten müssen Sie erneut von vorne beginnen.

- 1. Wird eine Fehlermeldung angezeigt, drücken Sie "Cancel", das Hauptmenü erscheint
- 2. Drücken Sie "Fax" oder "Kopie", der Nummernblock wird angezeigt
- 3. Merken Sie sich, wo die Sterntaste .\* " ist
- 4. Drücken Sie den "Home" Button für das Hauptmenü
- 5. Öffnen Sie die vordere Abdeckklappe
- 6. Drücken Sie die Stelle, wo die Sterntaste war für 5 Sekunden
- 7. Das Reset Menü erscheint
- 8. Hier wählen Sie Ihren Toner aus und bestätigen diesen
- 9. Das Display meldet "ausgeführt" oder "accepted"
- 10. Schließen Sie die vordere Abdeckklappe

Das Zählwerk ist nun zurückgesetzt und der Toner Reset ist abgeschlossen.

## **Verbrauchsmaterial für Brother MFC-9332 CDW Drucker bei FairToner**

Sie können hier bei [FairToner](https://www.fairtoner.de/) auch die passenden Brother TN-242 oder TN-246 Toner für Ihren Brother MFC-9332 CDW Drucker kaufen.

- [Brother MFC-9332 CDW Toner](https://www.fairtoner.de/toner/brother-toner/brother-mfc-9332-cdw-toner/)
- [Brother TN-242BK Toner](https://www.fairtoner.de/oem/brother-tn-242bk-toner/)

**FAIRTONER.DE ONLINESHOP / SOFORTHILFE / RATGEBER**

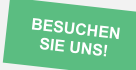

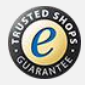